## **Ustawienia modułu Ogólny**

Ustala kolory, rodzaje linii, warstwy, język opisów

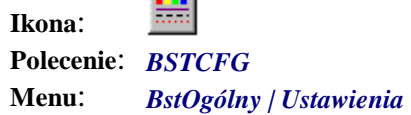

**START** 

*Ustawienia* to grupa narzędzi konfiguracyjnych pozwalających na ustalenie głównych parametrów rysunku, jak kolory, linie, warstwy, opisy.

Po uruchomieniu na ekranie pojawia się okno dialogowe *BeStCAD — Ustawienia*, w którym znajdują się 4 karty: *Kolory*, *Linie*, *Warstwy* i *Opisy*. Domyślnie pierwszą pojawiającą się w tym oknie kartą jest karta *Kolory*.

#### **Kolory**

Ustalenie kolorów powoduje automatyczne ich przypisanie do ikon znajdujących się na pasku narzędzi *Bst Wielkości*, a także uwzględnianie ich jako wartości domyślnych w szeregu poleceń BeStCAD-a, służących do rysowania i opisywania elementów konstrukcyjnych stalowych i żelbetowych.

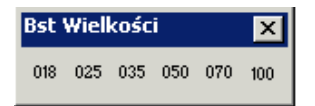

**Rys. 1.** *Pasek narzędzi Bst Wielkości* 

| <b>BeStCAD - Ustawienia</b>          |  |  |
|--------------------------------------|--|--|
| Kolory<br>Linie<br>Warstwy   Opisy   |  |  |
| $\Box$ Color 9<br>Grubość 0,18mm     |  |  |
| $\blacksquare$ Red<br>Grubość 0.25mm |  |  |
| $\Box$ Yellow<br>Grubość 0,35mm      |  |  |
| Grubość 0.50mm<br>$\Box$ Green       |  |  |
| $\Box$ Cyan<br>Grubość 0.70mm        |  |  |
| Blue<br>Grubość 1,00mm               |  |  |
| OΚ<br>Pomoc -<br>Anuluj              |  |  |

**Rys. 2.** *Okno dialogowe Ustawienia — karta Kolory* 

### **Linie**

Ustalenie rodzajów linii powoduje automatyczne ich przypisanie do ikon znajdujących się na pasku narzędzi *Bst Linie*, a także uwzględnianie ich jako wartości domyślnych przy takich poleceniach, jak ukrywanie linii niewidocznych (*LNW*) czy rysowanie układów osiowych (*OSIE*).

| <b>BeStCAD - Ustawienia</b>        |               |  |
|------------------------------------|---------------|--|
| Linie<br>Warstwy   Opisy<br>Kolory |               |  |
| Przerywana 1                       | HIDDEN        |  |
| Przerywana 2                       | DASHED        |  |
| Przerywana 3                       | HIDDEN2       |  |
| Osiowa 1                           | CENTER2       |  |
| Osiowa 2                           | <b>CENTER</b> |  |
| Osiowa 3                           | CENTERX2      |  |
| OK<br>Pomoc<br>Anuluj              |               |  |

**Rys. 3.** *Okno dialogowe Ustawienia — karta Linie* 

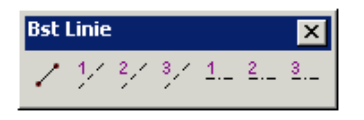

**Rys. 4.** *Pasek narzędzi Bst Linie* 

#### **Warstwy**

W tej karcie użytkownik decyduje o korzystaniu z automatycznego tworzenia nazw warstw. Dla poszczególnych branż budownictwa przygotowane zostały nazwy części projektu, których skrótowe oznaczenia pojawiają się w nazwach warstw. Tworzenie warstw opisano szczegółowo w rozdziale 2. — "Tworzenie warstw i rysowanie".

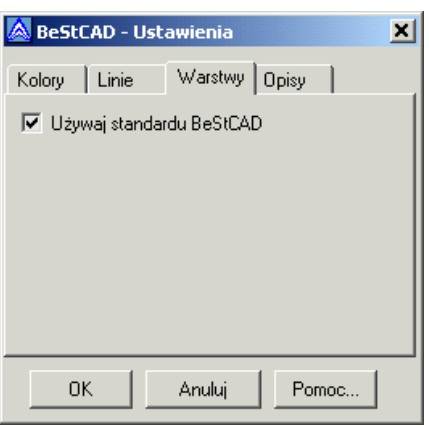

**Rys. 5.** *Okno dialogowe Ustawienia — karta Warstwy* 

# **Opisy**

Program BeStCAD daje możliwość opisywania rysunków konstrukcyjnych w języku polskim, niemieckim i angielskim. Opisy te występują również w wykazach materiałów stali zbrojeniowej i profilowej.

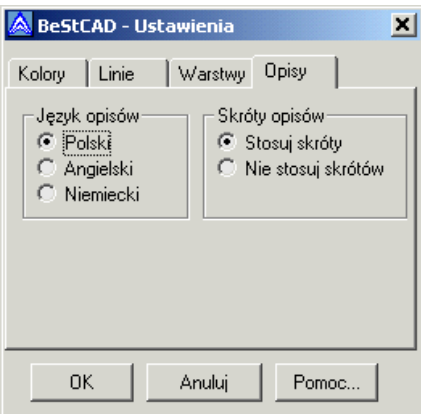

**Rys. 6.** *Okno dialogowe Ustawienia — Opisy*